# 3. Computer exercises

### Logarithmic transformations

Time series are often studied after logarithmizations. Intuitive reasoning for logarithmization:

• Relative changes of the values of variables are often more interesting than the absolute changes.

Technical reasoning for logarithmization:

- If the time series involves an exponential trend, then the trend can be linearized by logarithmizing the time series.
- If the variance (or seasonal variation) of the time series increases together with the level of the time series, then it might be possible to standardize the variance by logarithmization.

#### Logartihmization and relative changes

If the value  $x_0$  of a variable x changes  $p\%$ , then the new value  $x_1$  is

$$
x_1 = \left(1 + \frac{p}{100}\right)x_0
$$

Logarithmization yields:

$$
\log(x_1) = \log(x_0) + \log\left(1 + \frac{p}{100}\right) \approx \log(x_0) + \frac{p}{100}
$$

Hence, a relative change in the level of a time series is after logaritmization (almost) independent of the level, and depends (almost) only on the percentual change  $p$ .

Ilmonen/ Lietzén/ Voutilainen/ Mellin Fall 2019 Exercise 3.

### Demo exercises

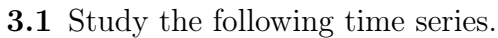

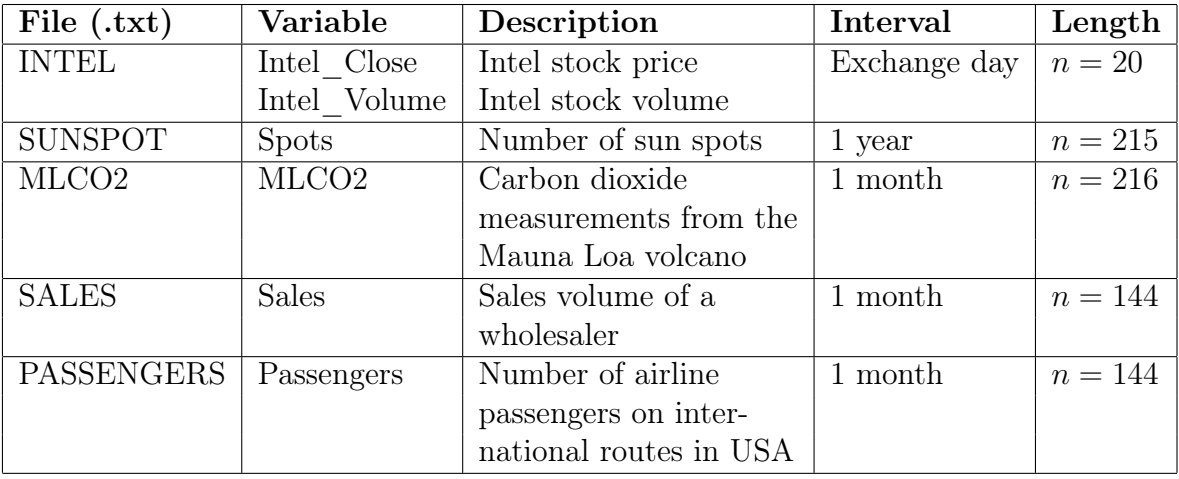

Solution. Trajectories of the corresponding time series are presented on the following pages.

```
INTEL <- read.table("INTEL.txt",header=T)
SUNSPOT <- read.table("SUNSPOT.txt",header=T,row.names=1)
MLCO2 <- read.table("MLCO2.txt",header=T,row.names=1)
SALES <- read.table("SALES.txt", header=T)
PASSENGERS <- read.table("PASSENGERS.txt",header=T,row.names=4)
```

```
Intel_Close <- ts(INTEL$Intel_Close)
Intel_Volume <- ts(INTEL$Intel_Volume)
Spots <- ts(SUNSPOT,start=1749)
Mlco2 <- ts(MLCO2$MLCO2,frequency=12)
Sales <- ts(SALES$Sales,frequency=12)
Passengers <- ts(PASSENGERS$Passengers)
```
Ilmonen/ Lietzén/ Voutilainen/ Mellin Fall 2019 Exercise 3.

INTEL: Intel\_Close Intel stock price in New York stock exchange at the end of the trading day. The time frame is four weeks.

plot(Intel\_Close)

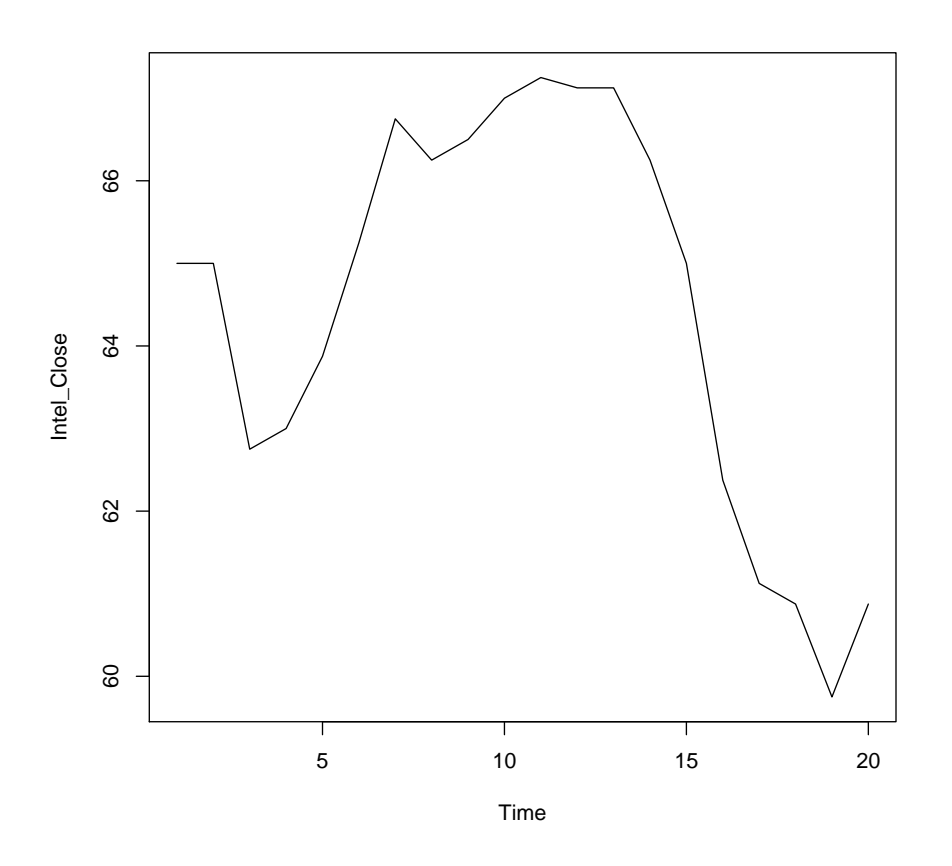

Figure 1: Plot of Intel\_Close time series.

Trend:

• No clear trend and the level of the time series alters.

Seasonality:

• No seasonality.

Stationarity:

• Due to the small number of observations, it is hard to say anything about stationarity. However, the mean of the time series does not seem to be constant, which indicates that the time series might not be stationary. This time series is considered with more detail in Problem 3.3.

Ilmonen/ Lietzén/ Voutilainen/ Mellin Fall 2019 Exercise 3.

INTEL: Intel\_Volume The daily volume of Intel stocks traded in New York stock exchange during a four week time period.

plot(Intel\_Volume)

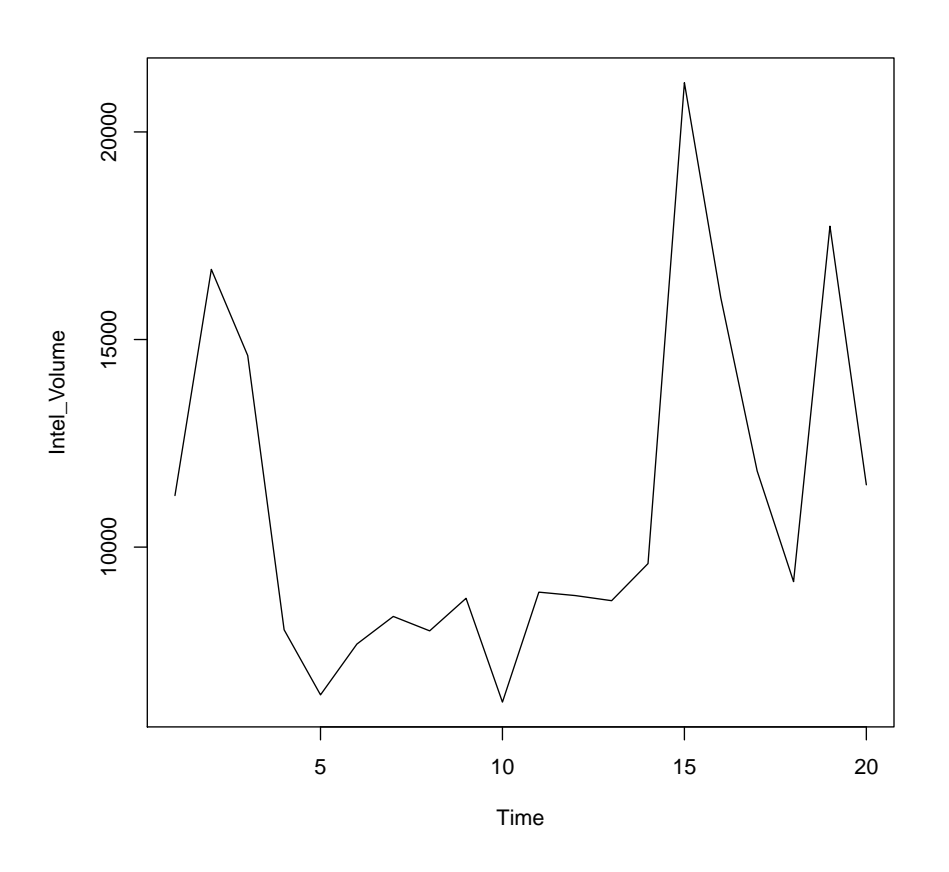

Figure 2: Plot of Intel\_Volume time series.

Trend:

• No clear trend and the level of the time series alters.

Seasonality:

• No seasonality.

Stationarity:

• Due to the small number of observations, it is hard to say anything about stationarity. However, the mean of the time series does not seem to be constant, which indicates that the time series might not be stationary.

Ilmonen/ Lietzén/ Voutilainen/ Mellin Fall 2019 Exercise 3.

#### SUNSPOT: Spots

Number of yearly sun spots.

plot(Spots)

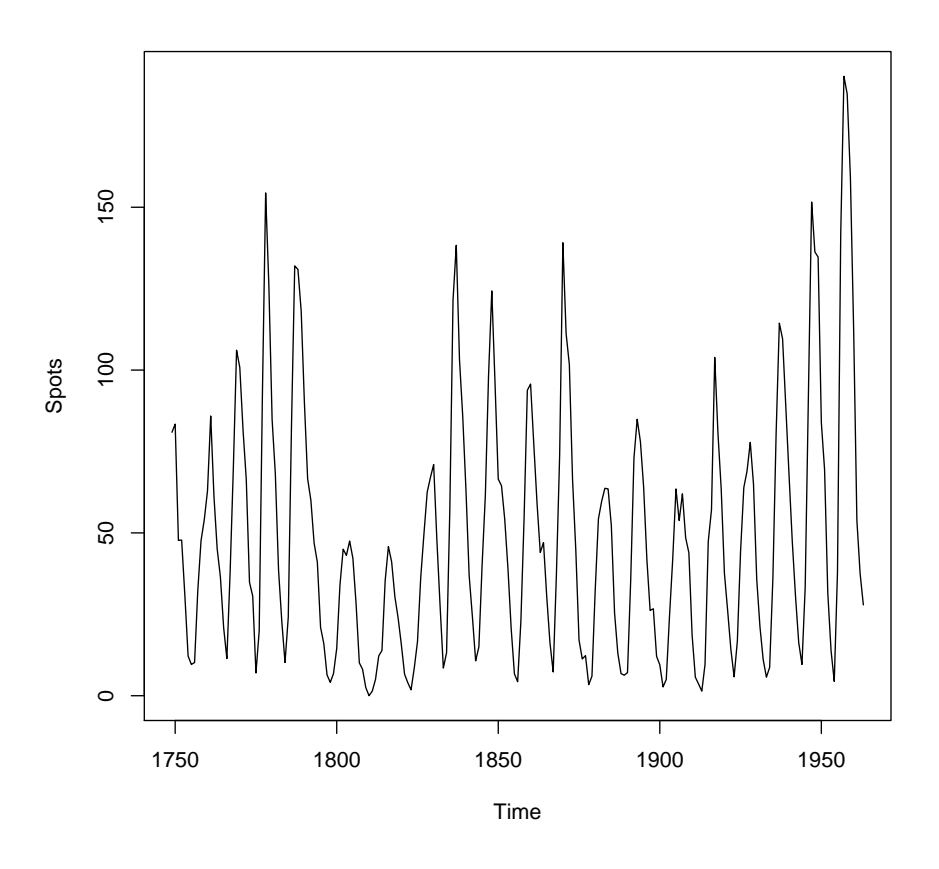

Figure 3: Plot of Spots time series.

Trend:

• No trend.

Seasonality:

• Seasonal component with period that is approximately 11 years. The amplitude of the time series alters.

Stationarity:

• Time series does not seem to be stationary, since it clearly has a seasonal component.

Ilmonen/ Lietzén/ Voutilainen/ Mellin Fall 2019 Exercise 3.

#### MLCO2: MLCO2

Carbon dioxide measurements of the Mauna Loa volcano (Hawaii).

plot(Mlco2)

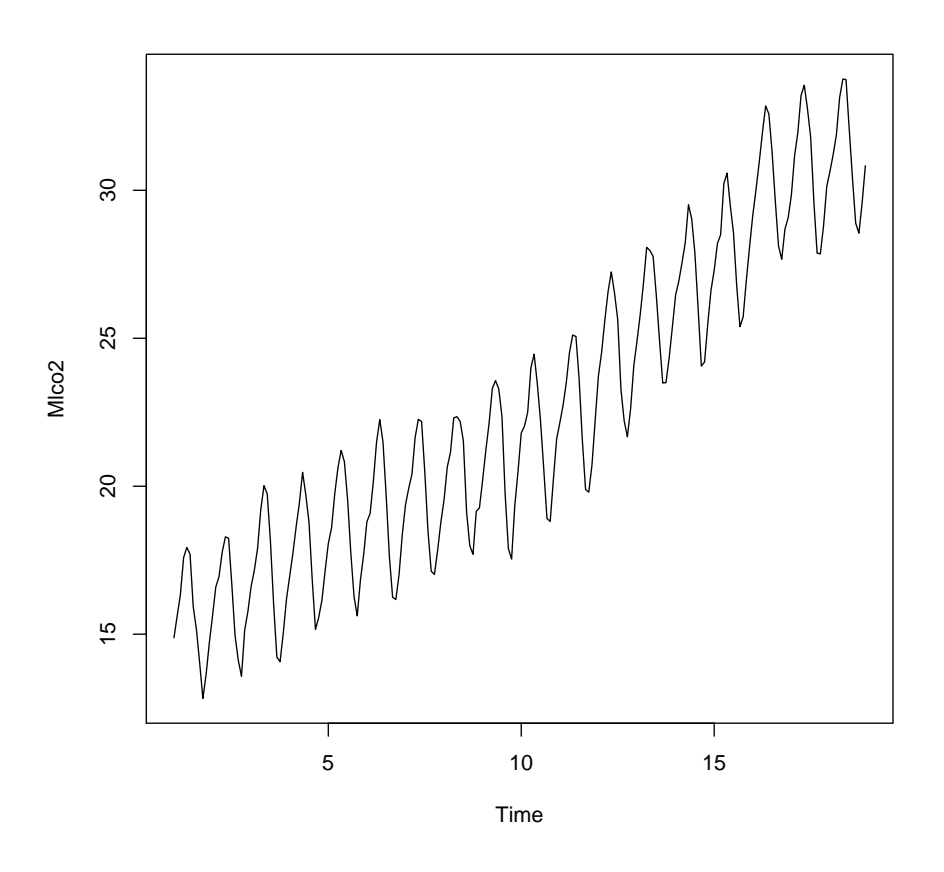

Figure 4: Plot of MLCO2 time series.

Trend:

• Linear upward trend.

Seasonality:

• Quite regular seasonality with a period of 12 months. Amplitude of the seasonal component stays constant.

Stationarity:

• The time series does not seem to be stationary, since it has an upward trend and a seasonal component.

Ilmonen/ Lietzén/ Voutilainen/ Mellin Fall 2019 Exercise 3.

#### SALES: Sales

Monthly sales volume of a wholesaler.

plot(Sales)

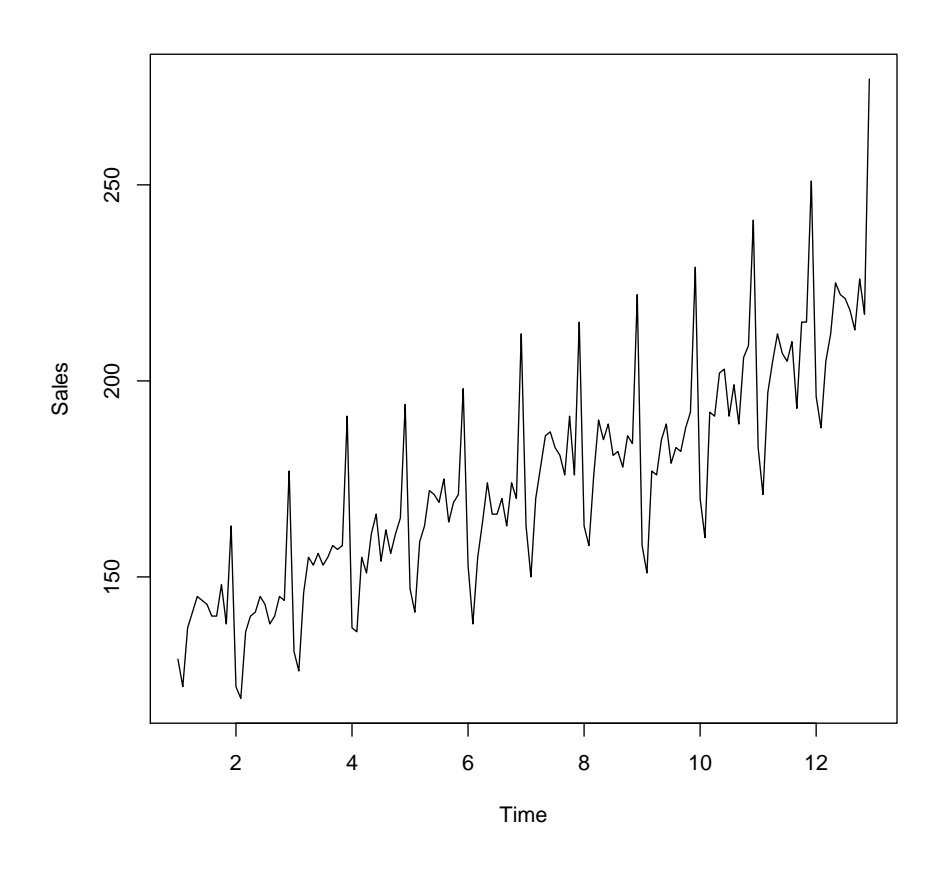

Figure 5: Plot of Sales time series.

Trend:

• Upward trend.

Seasonality:

• Quite regular seasonality with a period of 12 months. The amplitude of the seasonal component increases with the level of the time series.

Stationarity:

• The time series does not seem to be stationary, since it has an upward trend and a seasonal component.

Ilmonen/ Lietzén/ Voutilainen/ Mellin Fall 2019 Exercise 3.

#### PASSENGERS: Passengers

Number of airline passengers on international routes in the USA.

plot(Passengers)

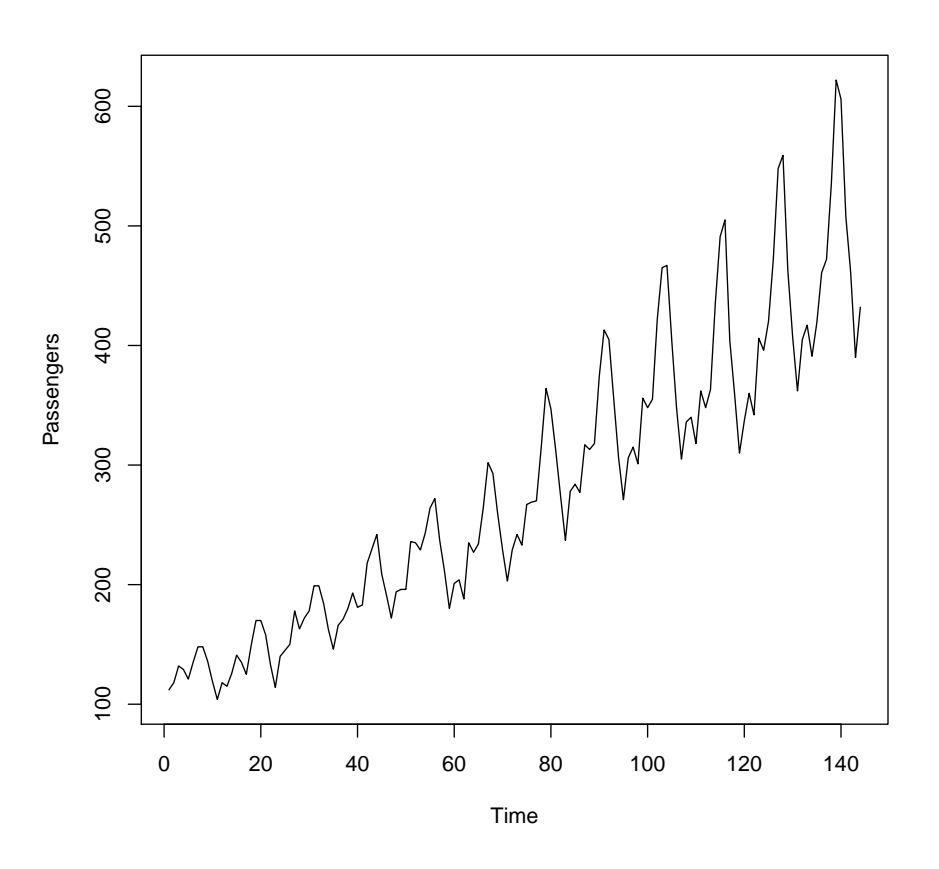

Figure 6: Plot of Passengers time series.

Trend:

• Upward slightly curvilinear trend.

Seasonality:

• Quite regular seasonality with a period of 12 months. The amplitude of the seasonal component increases with the level of the time series.

Stationarity:

• The time series does not seem to be stationary, since it has an upward trend and a seasonal component.

3.2 The file PASSENGERS.txt contains a time series named Passengers. Plot the time series by using both linear and logarithmic scales on the  $y$ -axis. Compare the plots.

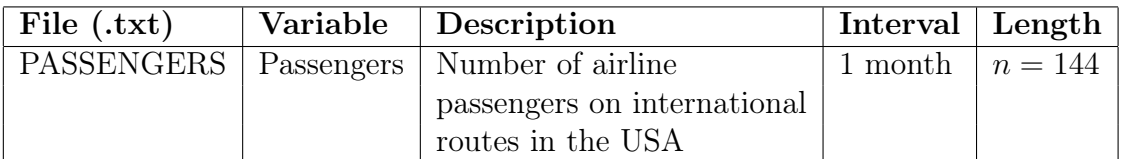

Solution.

```
PASSENGERS <- read.table("PASSENGERS.txt",header=T,sep="\t")
# Note that the data has been separated with tabulator
names(PASSENGERS)
```
The following command sets the years correctly:

```
PASS2 <- ts(PASSENGERS$Passengers,start=1949,frequency=12)
```

```
par(mfrow=c(1,2),mar=c(2.5,2.5,1.5,1.5))
# with par() we can draw both time series in the same plot.
plot(PASS2,main="Passengers")
plot(log(PASS2),main="Log(Passengers)")
dev.off()
# dev.off() returns the default settings for function par()
```
Figure 7 illustrates, that the amplitude of the seasonal component of the original time series increases together with the level of the time series (left figure). When logarithmic scale is used, the amplitude is almost constant (right figure). On the other hand, the (slight) curvature of the trend of the original time series gets (slightly) overcompensated with logarithmic scale.

Ilmonen/ Lietzén/ Voutilainen/ Mellin Fall 2019 Exercise 3.

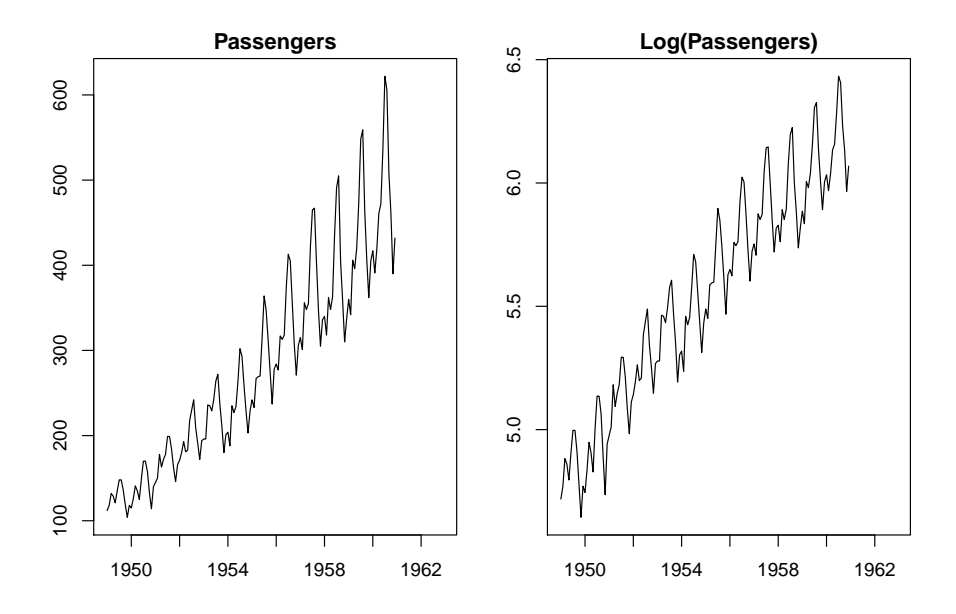

Figure 7: Plot of Passengers time series with linear and logarithmic scales.

3.3 Study the following time series by estimating their autocorrelation and partial autocorrelation functions.

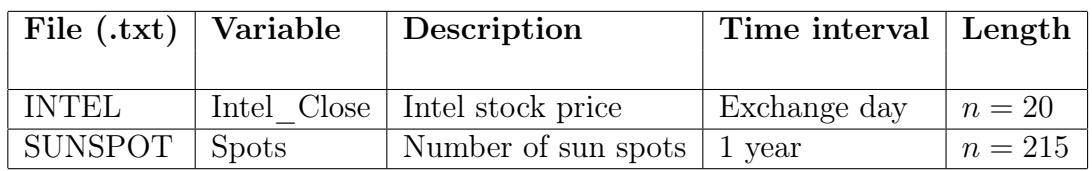

#### Solution.

#### Intel\_Close

The autocorrelation function and the partial autocorrelation function are estimated as follows.

 $par(mfrow=c(1,2))$ acf(Intel\_Close) pacf(Intel\_Close)

The blue lines in Figure 8 indicate statistical significance with 5% level of significance (is correlation significant with a particular lag). Correlations that lie inside the blue lines can be considered as noise with a 5% level of significance. The levels of the blue lines are given by

```
qnorm((1 + 0.95)/2)/sqrt(length(Intel_Close))
-qnorm((1 + 0.95)/2)/sqrt(length(Intel_Close))
```
Ilmonen/ Lietzén/ Voutilainen/ Mellin Fall 2019 Exercise 3.

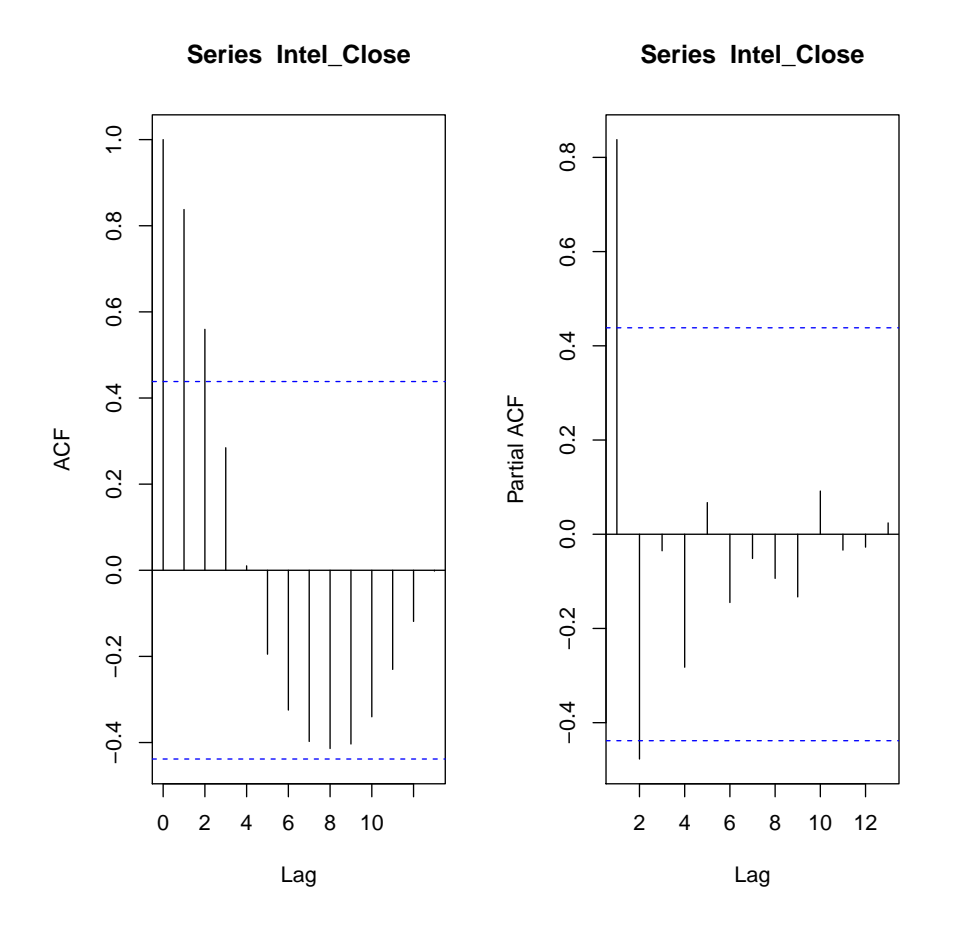

Figure 8: Auto- and partial autocorrelation functions of Intel\_Close time series.

#### Comments:

(1) Time series Intel-Close could be stationary based on the figures and hence, it does not require differencing. The level of the time series changes, but the behavior is calm locally. We cannot see a monotonic trend or a visible seasonal component.

Ilmonen/ Lietzén/ Voutilainen/ Mellin Fall 2019 Exercise 3.

#### Spots

Based on Exercise 3.1, the time series Spots is not stationary. Next, we study the characteristics of the auto- and partial autocorrelation functions of a non-stationary time series.

 $par(mfrow=c(1,2))$ acf(Spots,lag.max=50) pacf(Spots,lag.max=50)

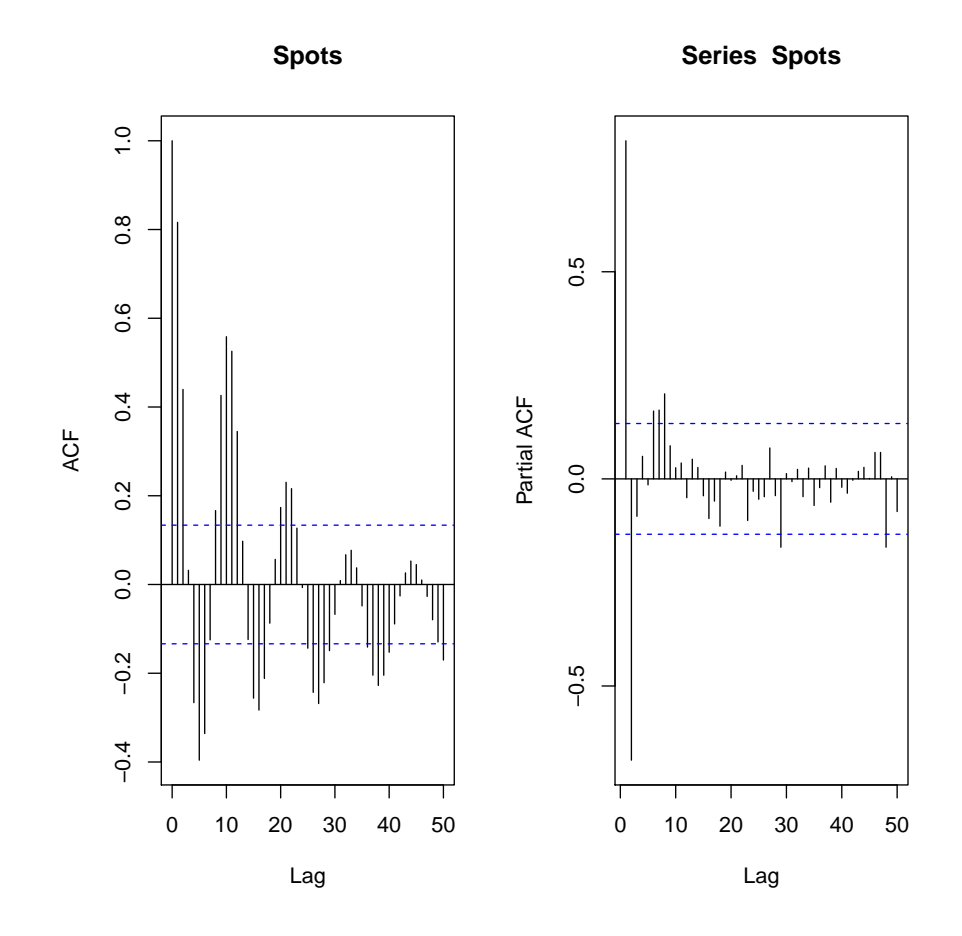

Figure 9: Auto- and partial autocorrelation functions of Spots time series.

#### Comments:

(1) Note that the seasonality is clearly visible in the autocorrelation function. By enlarging the figure, we can see that the period of the season seems to be about 11 years.

## Homework

3.4 Consider the time series Sales from the file SALES.txt. Apply differencing, seasonal differencing and logarithmic transformations to remove the trend, the seasonality and the increasing variance. Which difference operations did you apply? Visualize both the original and the transformed time series. Hint: Difference operators are given by the function diff in R.

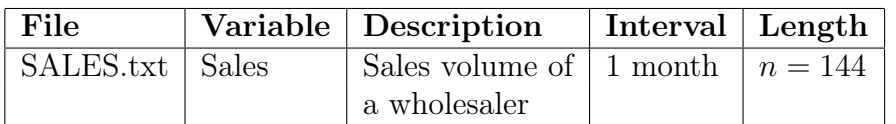